- 1. Log in to Blackboard [courses.cscc.edu](https://courses.cscc.edu/)
- 2. Click My Organizations

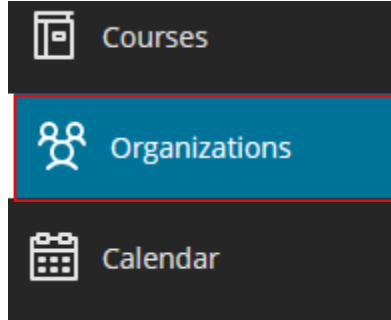

3. Click Organizational Development & People Analytics

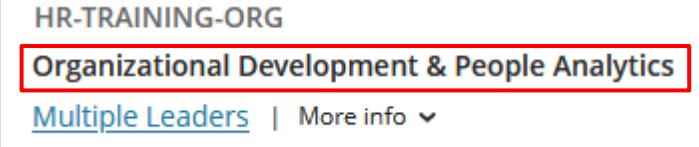

4. Select PCI Training in the course menu on the left

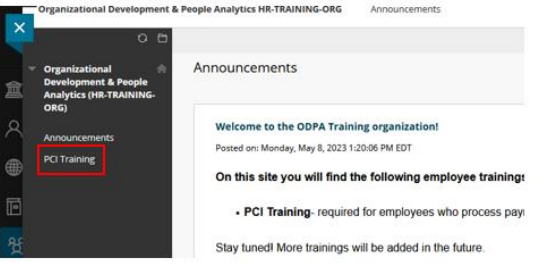

- 5. Proceed through the training materials.
- 6. Upon completion of the quiz, you will get a message that indicates you have completed the PCI Training. To pass the quiz you have to get a minimum of 14 out of 16.